### **PROCEDIMIENTOS FOSDE**.

## **-¿Como crear una solicitud?**

Para crear una solicitud INDIVIDUAL debe realizar los siguientes pasos:

1. Ingresar al siguiente link: **https://tecappsext.itcr.ac.cr/SistemaBecasEstudiantes/Login/Index** con el correo y contraseña estudiantec.

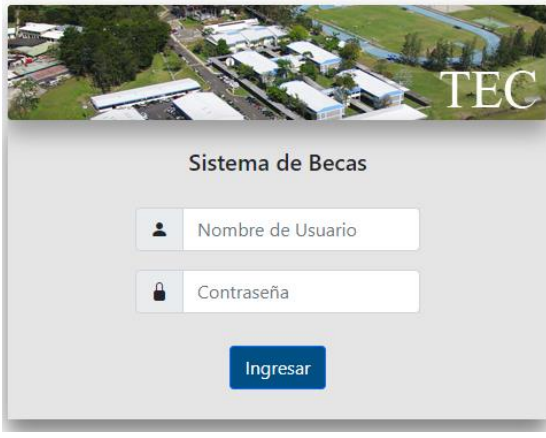

2. Seleccionar la pestaña "FSDE"

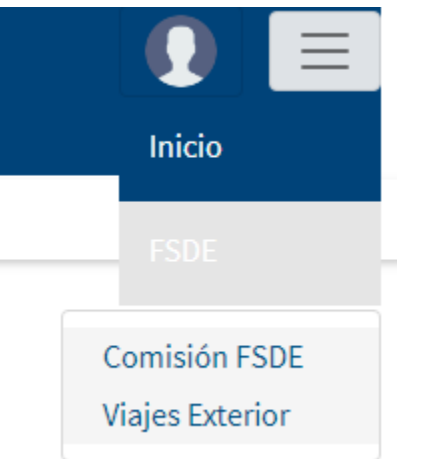

3. Completar los campos con la información solicitada.

4. Debe adjuntar documentación que justifique la solicitud (factura proformas, cotizaciones,referencias,etc)

5. Verifique que la cuenta bancaria ingresada, esté a su nombre, activa y sin límite de crédito.

## **ACERCA DE LOS TIEMPO DE RESPUESTA**

Todas las solicitudes que ingresan en el sistema se refieren automáticamente a la respectiva beca social correspondiente en su beca, quien revisará la solicitud y realizará la respectiva recomendación sobre el caso y va a referir la solicitud a la siguiente sesión de FOSDE.

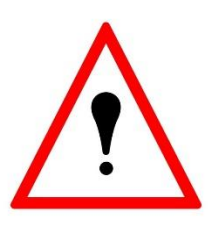

Debido a que las solicitudes deben llevar el debido proceso, el proceso de respuesta al estudiante de la resolución de su solicitud ronda de 15 a 22 días

## **FECHAS DE LAS SESIONES DE REVISIÓN DE CASOS:**

Puede consultar las fechas de las sesiones con su respectiva trabajadora social.

#### **COMO ACEPTAR EL MONTO SOLICITADO:**

Para recibir su comprobante se requiere que presione el botón ACEPTAR MONTO que se ubica en en el apartado RESOLUCIÓN de su solicitud.

La resolución se vizualiza el el apartado "MIS SOLICITUDES" ingresando por medio del subtipo de apoyo que se verá de la siguiente manera: subtipo de apoyo .

Solo se procesaran los depositos de los montos de las solicutdes aceptadas.

## **COMO CREAR SOLICITUD DE REVOCATORIA DEL MONTO APROBADO:**

Para realizar un revocatoria presione el botón "CREAR RECURSO" que se ubica en en el apartado RESOLUCIÓN de su solicitud. No acepte o rechace el monto.

La resolución se visualiza el el apartado "MIS SOLICITUDES" ingresando por medio del subtipo de apoyo que se verá de la siguiente manera: subtipo de apoyo .

Debe ingresar nueva documentación que respalde su revocatoria.

# **RECEPCIÓN DE COMPROBANTES:**

Los comprobantes se deben enviar al correo [volivares@itcr.ac.cr](mailto:volivares@itcr.ac.cr) para su revisión y posteriormente ser agregados a la solicitud que el estudiante creó, en caso de no contar comprobante debe presentar una declaración jurada debidamente firmada.

Para la entrega de declaraciones juradas se debe tomar en cuenta lo siguiente:

Si cuenta con Firma Digital

• Si tiene firma digital puede entregar el documento al correo electrónico volivares@itcr.ac.cr

Si no cuenta con firma digital

- Para que el documento tenga validez, debe ser firmado en forma física y entregado Valeria Olivares en la secretaria de la VIESA, ubicada en la A3 (Admisión y Registro).
- En caso de no poder venir de manera presencial, puede coordinar con la asistente administrativa de su Escuela para que el documento físico sea entregado por medio la mensajería interna.